# **read\_the\_docks\_test**

*Release 0.0.2*

**Paul K.**

**Jan 04, 2021**

## **CONTENTS:**

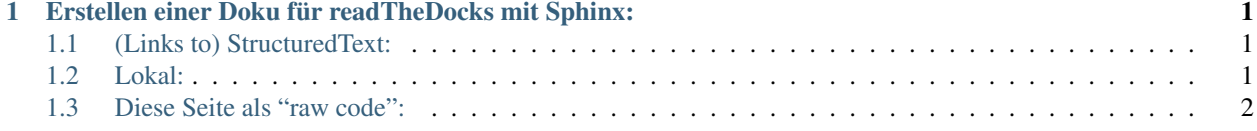

**ONE**

#### <span id="page-4-0"></span>**ERSTELLEN EINER DOKU FÜR READTHEDOCKS MIT SPHINX:**

#### <span id="page-4-1"></span>**1.1 (Links to) StructuredText:**

• <https://github.com/DevDungeon/reStructuredText-Documentation-Reference>

#### <span id="page-4-2"></span>**1.2 Lokal:**

#### **1.2.1 (Python Environment)**

- im Git-Repository:
	- install sphinx:

pip install sphinx

• "docs" erstellt automatisch einen Ordner "docs" in dem die Doku-Files und Make-Files (make.bat) liegen werden

sphinx-quickstart docs

• ==>

- standards verwenden & Projektnamen (+ aktuelle Projektversion) eingeben (. . . Min. 33:27 (kurz) oder 17:00 (lang - mit erklärung) .. )
- Um aus den .txt oder .rst (restructuredtext) filies die fertige Doku-Seite (i.d.R. html) zu machen:

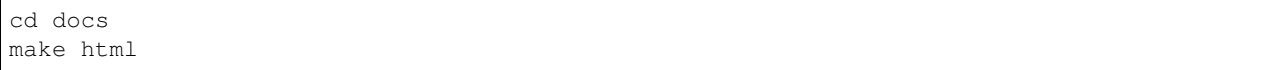

• make html wird auch automatisch von readthedocks ausgeführt - aber so können wir das Ergebnis lokal anschauen..

 $\bullet = \ge$ 

– das index.html file ist im /docs/build/html ordner verfügbar und kann z.B. mit Firefox geöffnet werden

### <span id="page-5-0"></span>**1.3 Diese Seite als "raw code":**

```
=================================================
Erstellen einer Doku für readTheDocks mit Sphinx:
=================================================
(Links to) StructuredText:
============================
* https://github.com/DevDungeon/reStructuredText-Documentation-Reference
Lokal:
======
(Python Environment)
  --------------------
- im Git-Repository:
       * install sphinx:
.. code-block::
       pip install sphinx
* "docs" erstellt automatisch einen Ordner "docs" in dem die Doku-Files und Make-
˓→Files (make.bat) liegen werden
.. code-block::
       sphinx-quickstart docs
\star ==>
            + standards verwenden & Projektnamen (+ aktuelle Projektversion) eingeben
˓→(... Min. 33:27 (kurz) oder 17:00 (lang - mit erklärung) .. )
* Um aus den .txt oder .rst (restructuredtext) filies die fertige Doku-Seite (i.d.R.
˓→html) zu machen:
.. code-block::
       cd docs
       make html
* make html wird auch automatisch von readthedocks ausgeführt - aber so können wir
˓→das Ergebnis lokal anschauen..
\star ==>
            + das index.html file ist im /docs/build/html ordner verfügbar und
˓→kann z.B. mit Firefox geöffnet werden
```